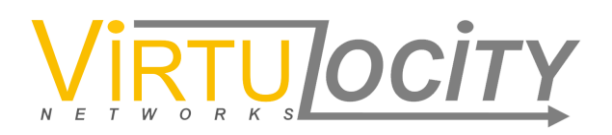

## VLNCloud™ Internet Connection Accelerator

Copyright (c) 2017 - VirtuLocity Networks, Inc. All rights reserved.

==================================================

What is VLNCloud™?

------------------------------

VirtuLocity Networks uses patented, state-of-the-art congestion avoidance technology enabling speedier overall transit time for real time video, gaming, web conferencing, or file transfers.

VirtuLocity VLNCloud™ is an Internet connection accelerator that comes with this instance of Amazon Linux AMI.

VirtuLocity VLNCloud™ minimizes packet loss by maintaining a steady flow of packets maximized to your connection type while minimizing TCP/IP acknowledgements and retransmits to ensure you get the most out of your session.

VirtuLocity VLNCloud™ technology enables higher bandwidth efficiency across wired, wireless, or mobile networks, regardless of application, payload size, or connection type. VirtuLocity VLNCloud™ can be used on a one-ended basis (no book-ending required). Whether you are trying to speed up your uploads, generate cloud-to cloud transactions, or are delivering rich media such as video streams, web conferencing, or big data from your servers to end-users or businesses, VirtuLocity accelerates your connection whenever and wherever you need it.

To use vln, simply install your application and run normally. Outgoing traffic from the server will be accelerated by vln. No further control is required.

VirtuLocity VLNCloud™ comes preinstalled and activated, however, it can be deactivated by the following command for the Linux OS to return to its default congestion control algorithm, CUBIC.

# echo cubic > /proc/sys/net/ipv4/tcp\_congestion\_control

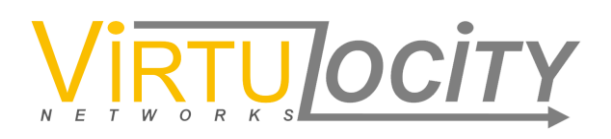

You can confirm that the cubic algorithm has been activated through the following command:

# cat /proc/sys/net/ipv4/tcp\_congestion\_control

The computer will return the following response:

cubic

Should you wish to return to VirtuLocity VLNCloud™, please issue the following command:

```
 # echo vln > /proc/sys/net/ipv4/tcp_congestion_control
```
You can also return to vln by rebooting the instance by issuing the following command:

# reboot

You can confirm that vln algorithm has been reactivated through the following command:

# cat /proc/sys/net/ipv4/tcp\_congestion\_control

The computer will return the following response:

vln

## IMPORTANT NOTE:

VirtuLocity VLNCloud™ has been designed to work under the Linux and kernel release numbers. Upgrading or downgrading the Linux version and/or the kernel release may cause VirtuLocity VLNCloud™ inoperable. Service and support customers can receive email push alerts as to compatibility and upgrade notices. Please contact VirtuLocity Networks, Inc. Customer Support at [info@VirtuLocityNetworks.com](mailto:info@VirtuLocityNetworks.com) should you require help upgrading to different Linux and/or Kernel release versions.